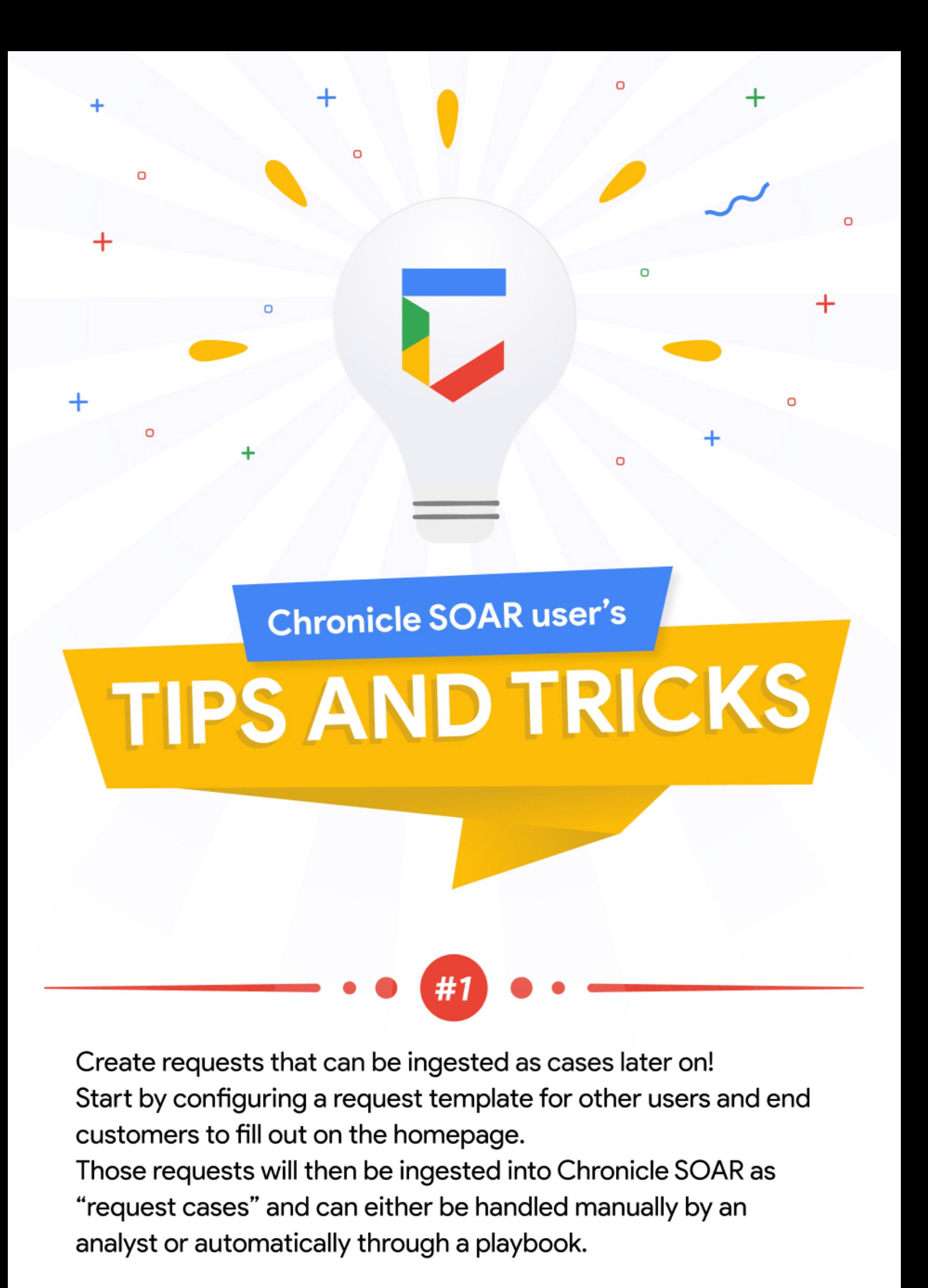

For example Users can fill out a request to hunt an IOC or block a malicious URL within the organization

## Do you have an enrichment playbook/block that runs on alerts before your Tier 1 triages it?

Start by creating a placeholder role and assigning the case to it until the enrichment is complete. Once the alert is actionable you can assign the case back to Tier 1 for a clear view.

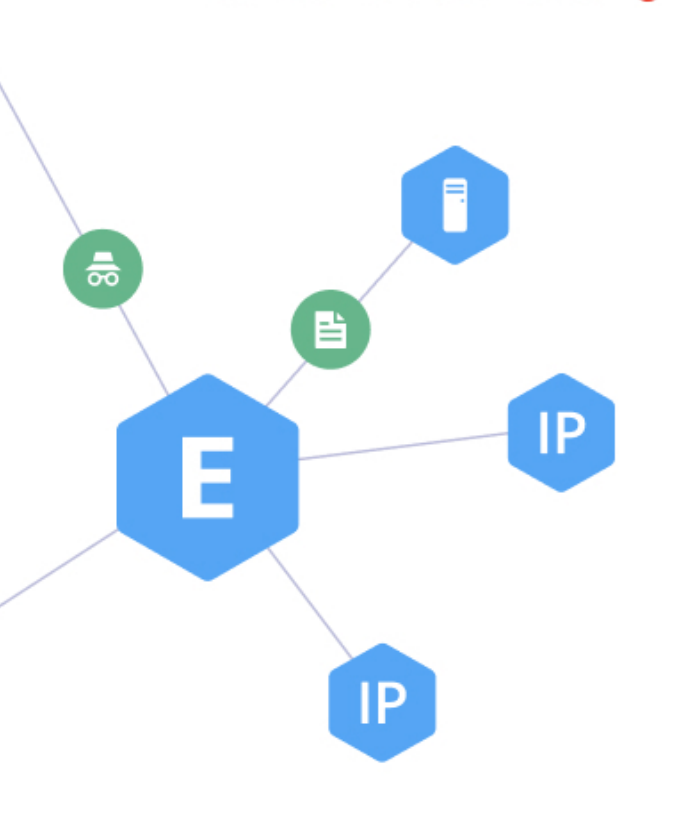

### Using the 'tools' power-up (marketplace > power ups > tools) you can use the action 'create entity relationships' to create a new entity and define its relationship to other entities in a single playbook action.

#### Blocks are your friend! Make blocks for all environments and even reuse them. Blocks can and should contain enrichment, OSINT, CSINT and actions that differ on endpoints and servers (remember to isolate endpoints but not servers).

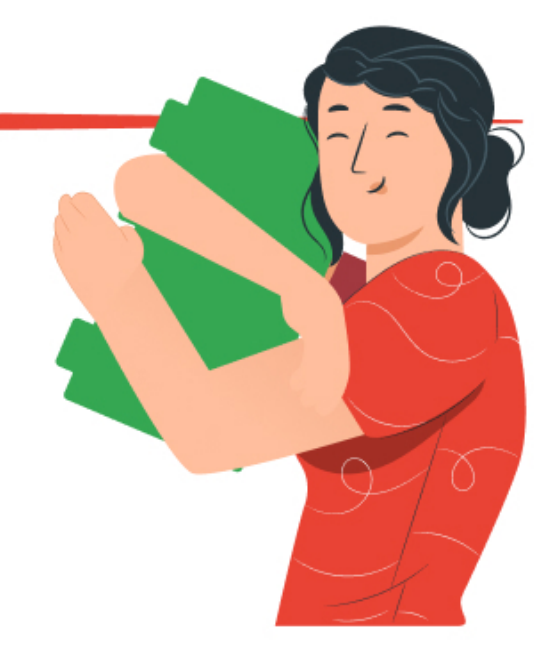

If you are a MSSP and are using a MSSP-specific version of a MDR product, you can make an all environment playbook to run on all environments for that product. Deviation is only needed when a client needs something special or out of the norm.

- This tip can be used in conjunction with other tips such as  $\bullet$ assigning the case to a placeholder role (tip 2) during enrichment.
- Do you have a playbook or block that needs to run on only the  $\bullet$ FIRST alert in a case? For example, let's say that you want to assign a playbook to run in parallel to your enrichment or noise reduction playbooks which assigns the case to a placeholder role if the case is currently assigned to "Tier 1".
- You may not want to attach that playbook if it's not the first alert of  $\bullet$ the case because it may delay it being triaged when it is actually actionable. So, how do you make sure you only run that playbook on the first alert of the case (when it's possible that the first alert of the case may change due to automation/noise reduction)? An alert comes in and a new case is opened. Towards the beginning of your playbooks attach a GETFirstAlertContextValueBlock.

#### GETFirstAlertContextValueBlock

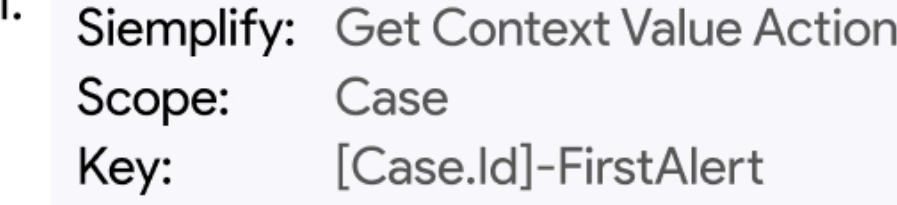

#### 2. **Condition Action:**

**IF:** The result is: "Not found value for key: [Case.Id]-FirstAlert in scope Case"\*

\*This implies that the "first alert" context value hasn't been set yet.

**THEN: attach SETFirstAlertContextValueBlock and then attach** any other blocks/playbooks for when a case is first opened. ELSE: proceed with enrichment/other blocks.

# SETFirstAlertContextValueBlock

Siemplify: Get Scope Context Value Action 1.

#### 2. Set Context Value

Value: [Find First Alert.ScriptResult] [Case.Id]-FirstAlert Key: Scope: Case

#### Any time you close an alert (including via noise reduction/ automation) in the playbook, run the

SETFirstAlertContextValueBlock afterwards. This way, if the alert being closed is currently the first alert of the case, the NEW "first" alert of the case is assigned to the First Alert Context Value. If the alert being closed is NOT currently the first alert of the case, then the First Alert Context Value doesn't actually change by running this block

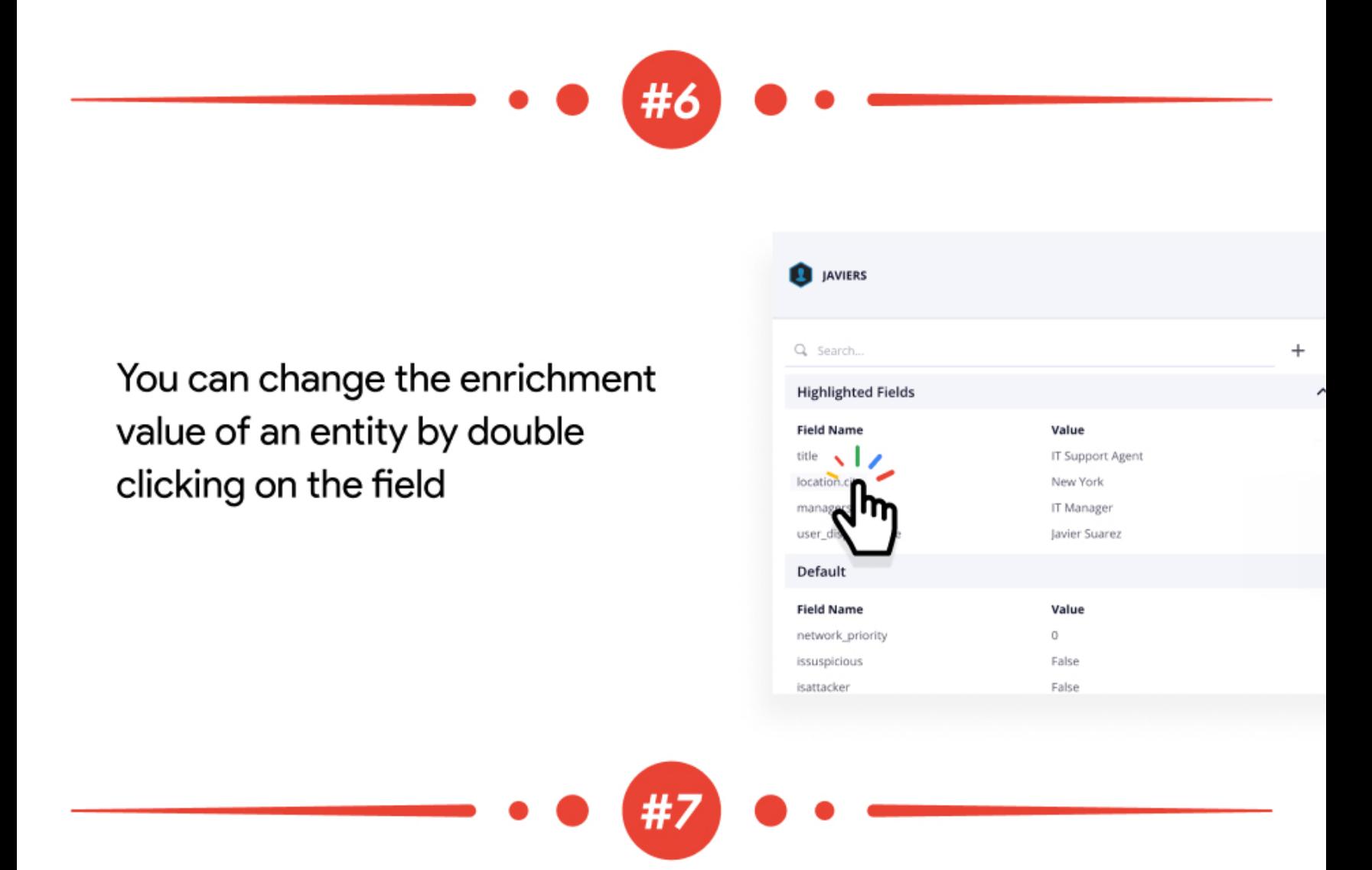

Internal entities are compared to the configured domains located in Settings  $\rightarrow$  Environments > Domains! The following three options are available for using internal entities:

### 1. SourceUsername/DesintationUsername contains the domain When the SourceUsername or DestinationUsername contains a domain which is configured undersettings - the entity will be marked as internal.

#### **Example**

chronicle.security configured under settings > Environments > domains toms@siemplify.co is mapped as SourceUsername The entity will be marked as internal

#### 2. Using NTDomain field

When the domain is not part of the SourceUsername/ DestinationUsername entity but is part of the event fields, you can map it to the System > NTDomain field. When the System > NTDomain field is mapped and its value is contained in the Settings > Environments > Domains list, the entity will be marked as internal.

#### **Example**

- chronicle.security configured under settings > Environments > domains
- toms is mapped as SourceUsername
- chronicle.security is mapped as NTDomain
- The entity will be marked as internal

#### 3. Using DNSDomain field

A. You can also link the username and the domain in case they are ingested as two different event fields (e.g. username: toms, domain: siemplify.co. Then they will be link as toms@siemplify.co)

B. When the System > DNSDomain is mapped, the value will be added to any SourceUsername/DestinationUsername that will

You can tag a case with the name of the analyst working the alert (create a tag with the value T1 Assigned: [Case.AssignedUser] )

to easily search for cases triaged by that user (the "Assigned User" at the end of the playbooks may not be the same person as the T1 Analyst who triaged the alert, so searching by "Assigned User" isn't always helpful) and to fine tune reports and dashboards.

We have a simple block that we use right after the first T1 triage interaction in a playbook for that purpose. You can also tag cases with specific entities (external IP address for example) for reporting or to bulk search for/close cases involving that entity.

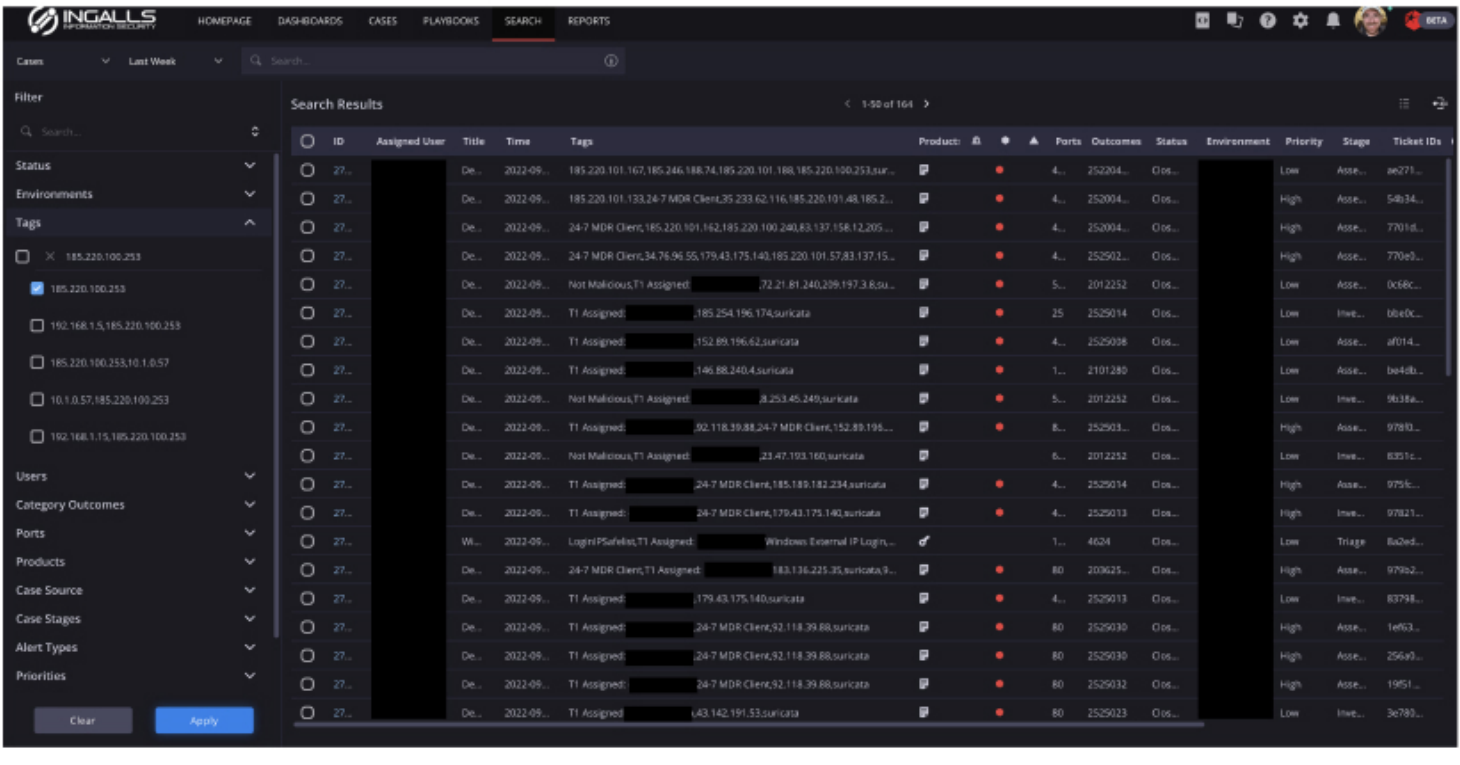

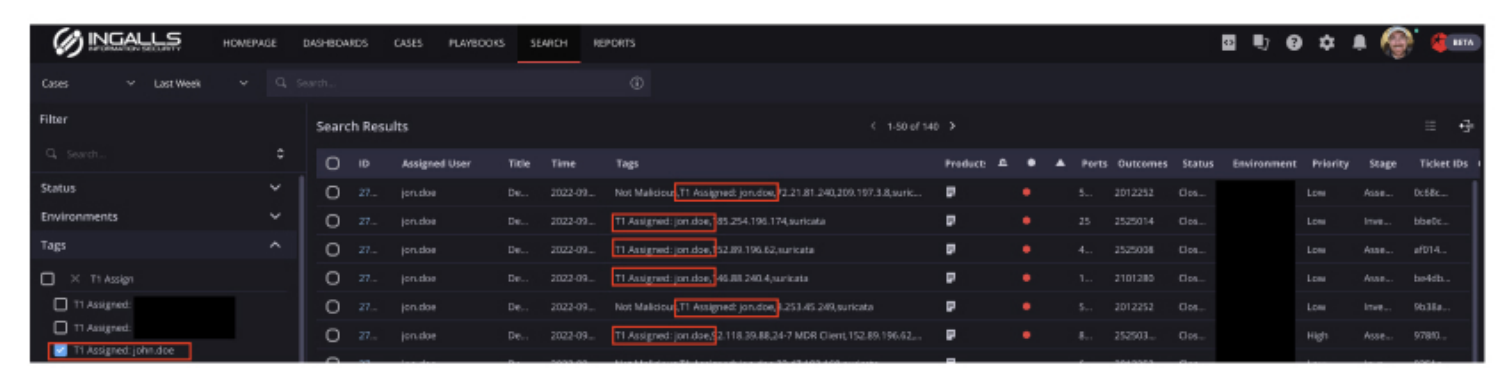

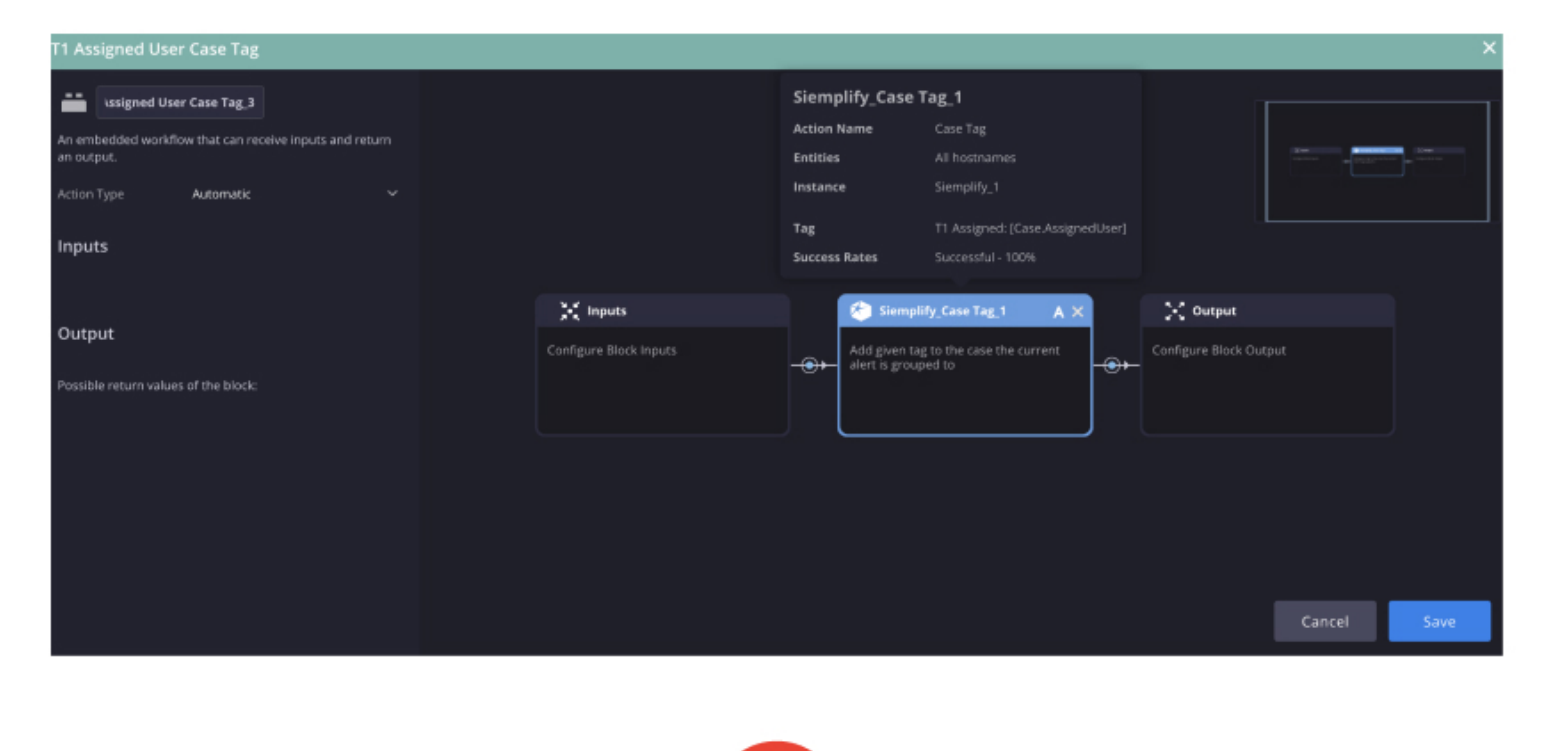

You can map an event field (such as a hash value on an EDR alert or AV quarantine) to Ports or Outcomes in your Alert Ontology for a quick/easy way to search for and manually close alerts from that source in bulk.

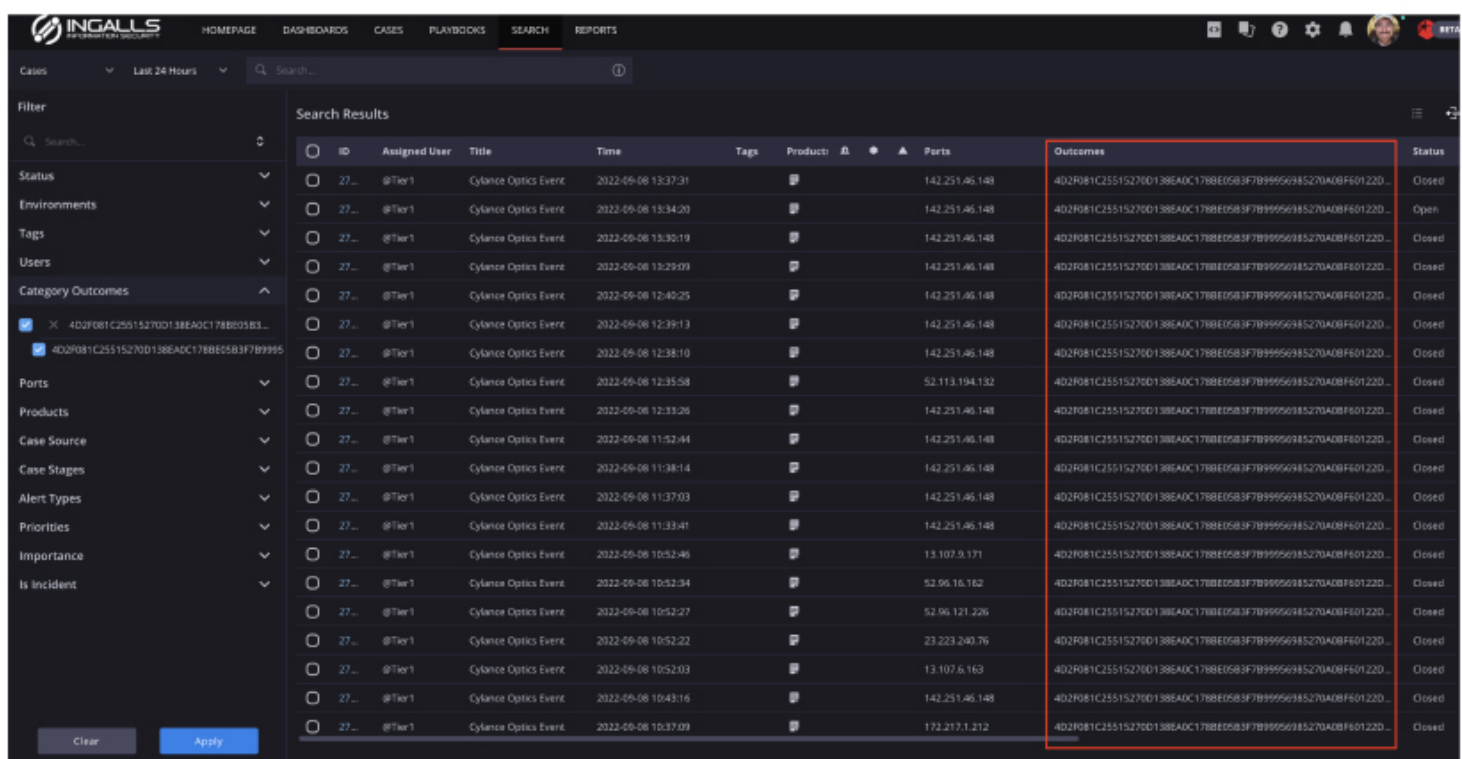

The "Case Search" screen accepts a "secret" input keyword which is not described in the little (i) nfo dialogue, at least up until version 5.6.x.

Here, you can enter "entity:xyz", where xyz can be a substring of an entity you're looking for. The search will then return all cases with at lease one entity matching this string in the given timeframe.

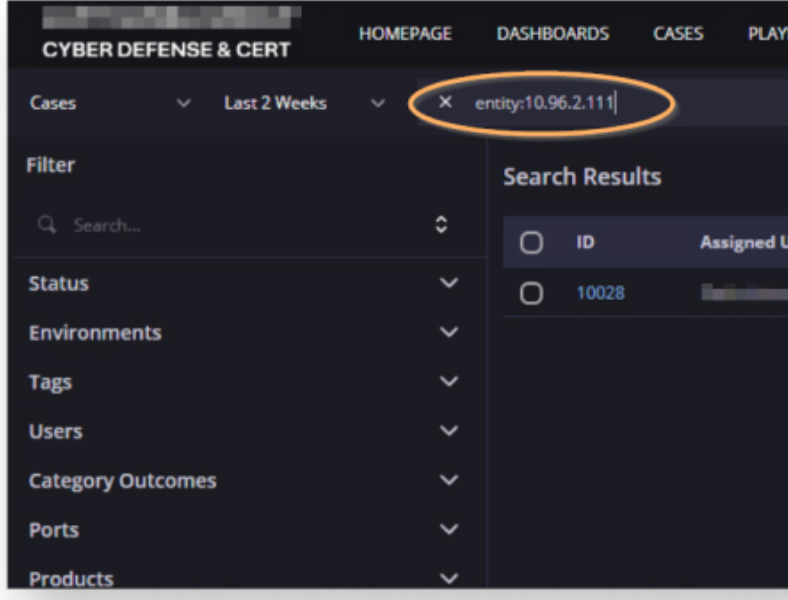

Connectors can be complex. To make your life easier and the connector execution more straightforward, you can always:

- Reduce the "Run Every"  $\bullet$
- Reduce the "Max number of alerts/events per iteration"
- 

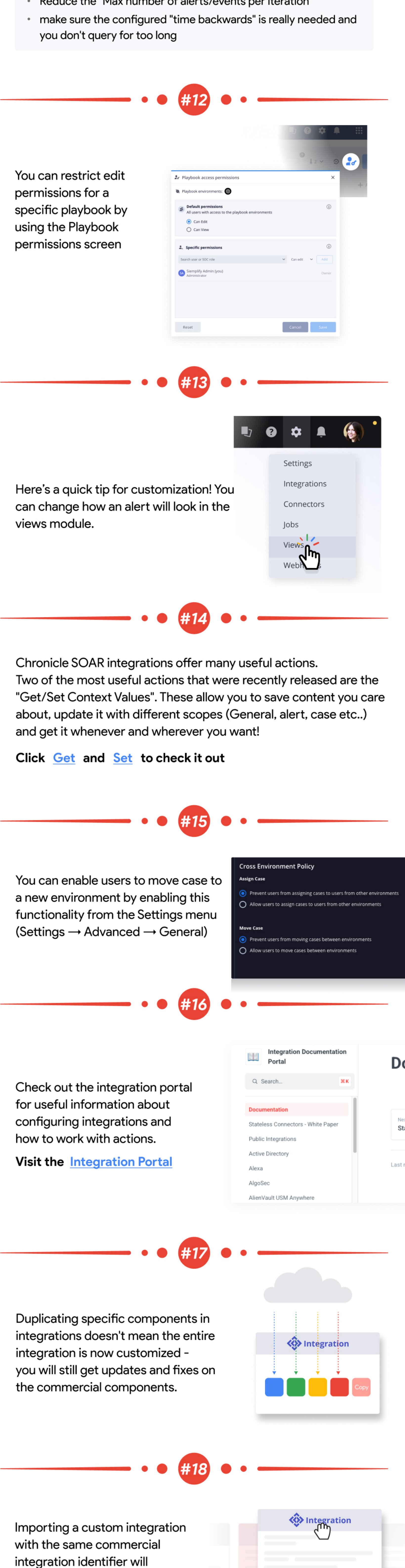

update/replace the existing one